## La création d'un profil numérique d'élève

# avec un Environnement Numérique de Travail (ENT) :

## l'exemple d'un usage de la plateforme Beneylu School

Dans les écoles d'Issy-les-Moulineaux, un Environnement Numérique de Travail (ENT) est déployé sur l'ensemble de la ville, incluant les partenaires éducatifs municipaux et les principaux utilisateurs de ce type de plateforme collaborative. Il s'agit des enseignants, des directeurs, des parents, de l'équipe de circonscription, des services de la ville à destination du milieu éducatif et bien sûr des élèves. Ce sont, du reste, les principaux utilisateurs, selon les classes, avec un usage quotidien, hebdomadaire ou bien mensuel, voir ponctuel.

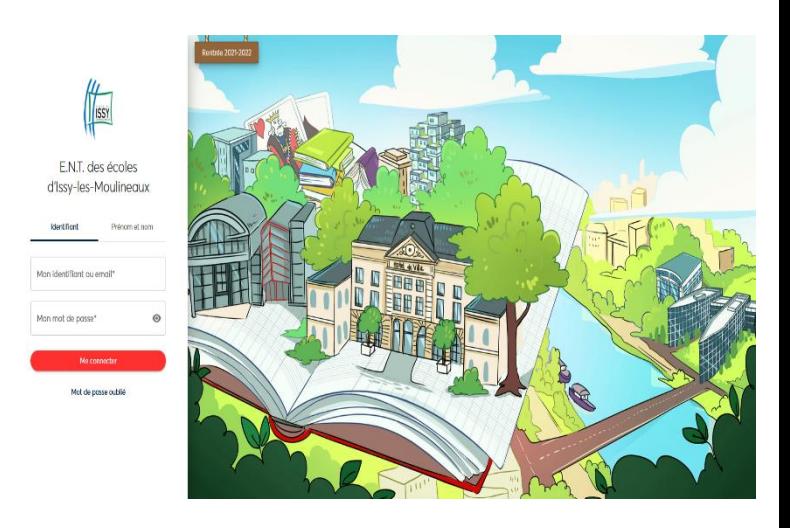

### **La fonctionnalité Profil pour créer son identité numérique**

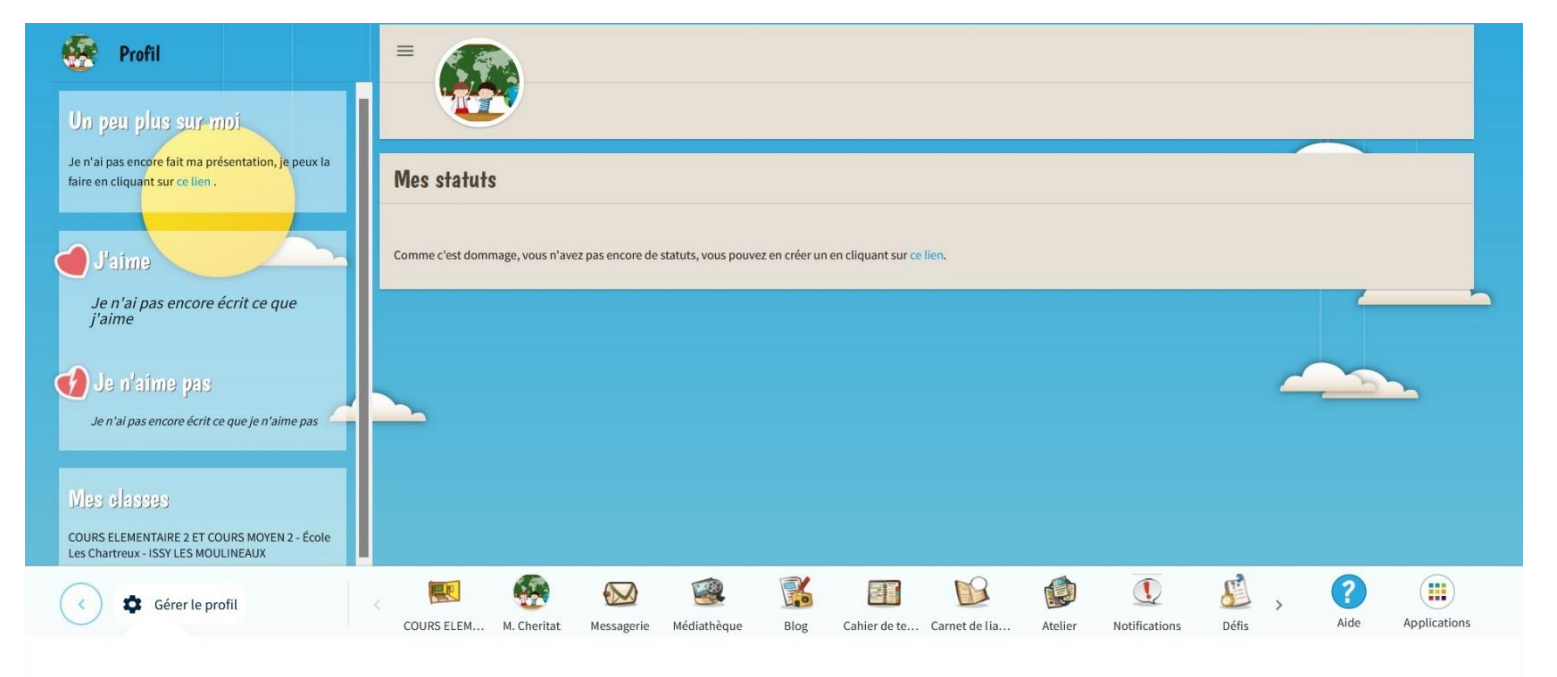

Les utilisations pédagogiques de cet ENT sont nombreuses, au regard des outils proposés comme le blog, la messagerie, le cahier de textes ou encore l'atelier pour la rédaction d'exposés ou l'enregistrement de contenus audios. Il existe aussi la fonctionnalité Profil qui permet à l'apprenant une première découverte, dans un cadre sécurisé, de l'édition d'une identité numérique. En amont de son appropriation, il est pertinent de travailler en classe sur la charte « élève » des usages du numérique à l'école, issue d[u règlement départemental.](https://www.ac-versailles.fr/media/14709/download) Cela permet de clarifier le rôle et les responsabilités de l'enfant et de sensibiliser aux informations que l'on peut communiquer et celles que l'on ne doit pas transmettre. Dans le cadre d'une séance pédagogique d'Education aux Médias et à l'Information (EMI), on peut également s'appuyer sur les ressources de Vinz et Lou éditées par Tralalere, notamment la courte vidéo intitulée [Remplir un formulaire.](https://www.youtube.com/watch?v=9dZs5JCPV7A) Ce support ayant pour but de réfléchir avec les écoliers sur les éléments que l'on pourrait faire apparaitre dans le cadre de la création d'un profil numérique. L'éditeur de l'ENT propose une trame à compléter qui aide l'élève sur ces réflexions via des encadrés du type « Un peu plus sur moi », « J'aime », « Je n'aime pas » ainsi que « Mes statuts ».

#### **Des compétences numériques enrichies**

En cliquant sur « gérer le profil », l'enfant va pouvoir accéder à une page de rédaction de contenus, rubrique par rubrique. Il commence alors par retrouver son nom et prénom, déjà intégré, et il peut choisir son avatar ou insérer une image de son choix. L'apprenant travaille alors pleinement les compétences de recherche d'imagessur Internet, d'enregistrement de documents puis d'insertion d'un contenu iconographique. Le travail de sensibilisation réalisé en classe insistera sur la non-diffusion d'une photo de soi mais plutôt sur le fait de favoriser un élément neutre dans lequel l'élève se retrouve. De même, ce sera l'occasion de sensibiliser au respect du droit d'auteur et de ce fait de veiller à utiliser une image libre de droits en s'appuyant sur des outils comme [pixabay](https://pixabay.com/fr/) ou bien en utilisant le filtrage d'un moteur de recherche triant les supports utilisables dans le respect de son auteur.

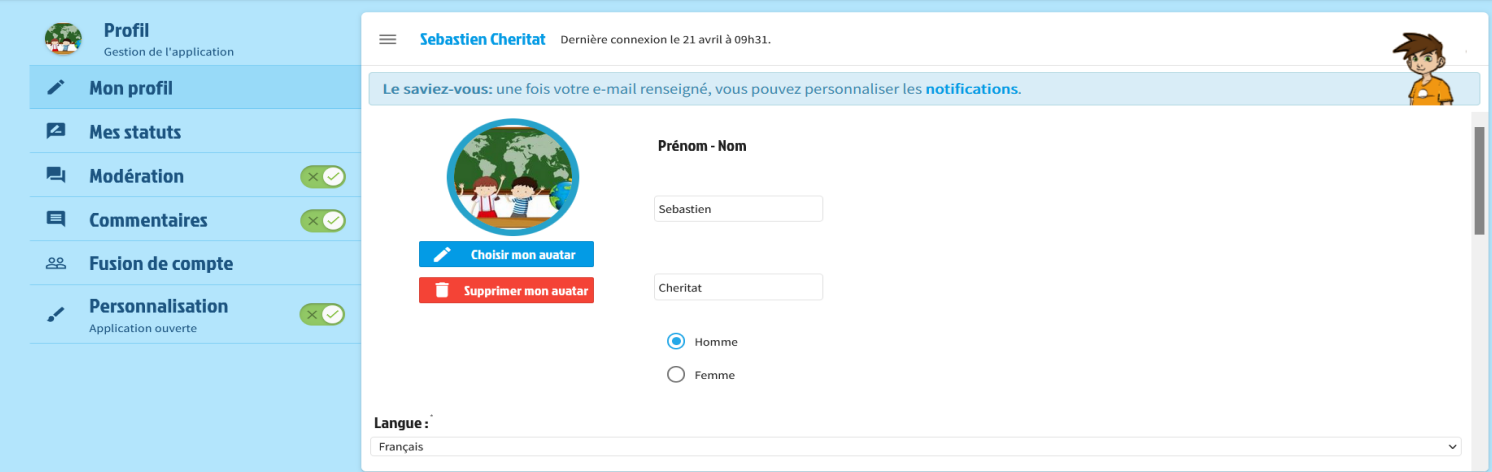

Dès lors, une fois cette étape réussie, les élèves vont pouvoir chacun à l'aide d'une tablette ou d'un ordinateur portable, en classe ou bien à leur domicile, compléter le profil et distinguer ce qui est apprécié et ce qui ne l'est pas, dans le but de dévoiler quelques informations personnelles au regard des goûts de chacun. L'enfant va aussi pouvoir rédiger sa présentation, ce qui est propice à un travail d'écriture descriptif mais aussi moral dans le cadre d'informations concernant son caractère. Cette activité peut également se faire en anglais avec des élèves de Cours Moyen, ce qui enrichira également les compétences de production, de lecture et de compréhension et ce dans une langue étrangère.

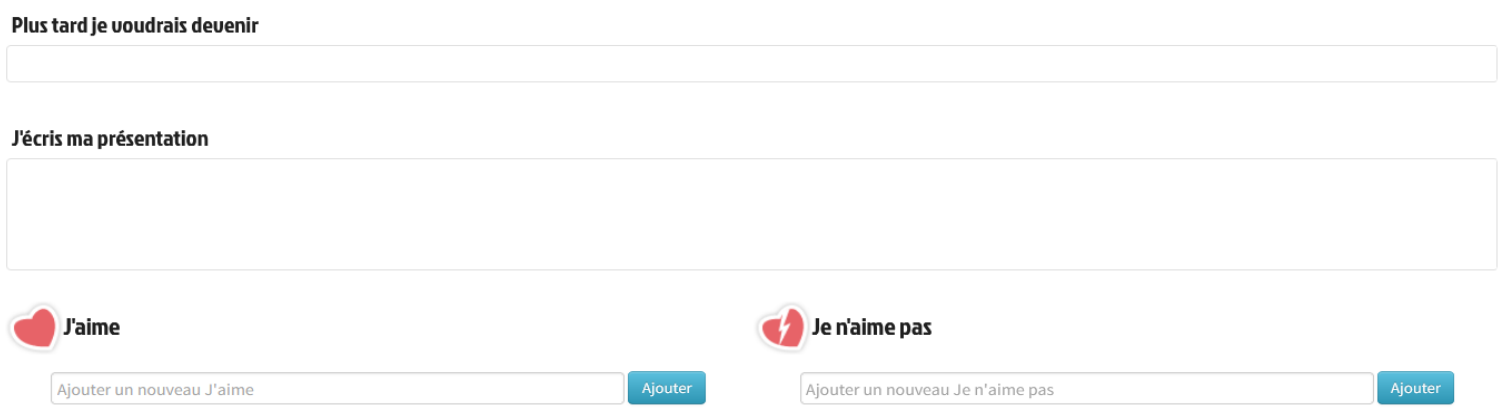

Enfin, l'enseignant reste garant des publications des élèves. De ce fait, il décide de la modération des publications faites mais aussi de celles du statut de l'enfant, plus fluctuant selon les humeurs du moment, mais informateur pour le professeur dans le sens où cela lui indique l'état d'esprit émotionnel des apprenants.

Cette activité est assez intéressante à réaliser en début d'année ou au début des usages de l'ENT car elle est propice à une appropriation progressive des possibilités de création et de publication par les élèves. Elle permet également de faire le lien de manière plus large avec l'usage des réseaux sociaux et les nombreuses précautions à prendre et à connaitre. L'ENT, de part son cadre sécurisé, facilite alors ce type de séance pédagogique, tout en permettant à l'enseignant(e) et aux élèves de travailler des compétences numériques qui lui seront utiles tout au long de son parcours scolaire et plus tard dans sa vie professionnelle.

#### **Ressources complémentaires**

Dans le cadre de cette séance pédagogique, plusieurs ressources ont été utilisées dont voici les liens internet :

- Règlement départemental des écoles des Hauts de Seine, incluant à la page 40 la Charte départementale d'usages des outils numériques<https://www.ac-versailles.fr/media/14709/download>
- Charte d'usages des outils numériques mise en page, en pièce jointe
- Vidéos pédagogiques de sensibilisation aux usages d'Internet [www.vinzetlou.net/fr](http://www.vinzetlou.net/fr)
	- et <https://www.vinzetlou.net/fr/ressources/filter/theme/internet/5>
- Bibliothèque d'images libres de droits et gratuites <https://pixabay.com/fr/>
- Tutoriel Création d'un profil avec Beneylu school<https://beneylu.com/school/fr/documentation/profil>